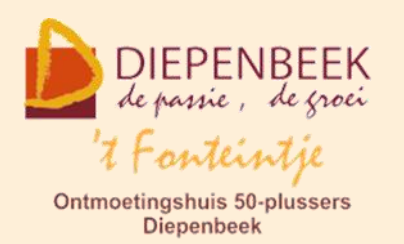

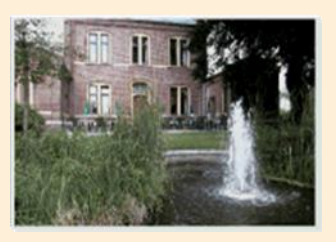

Gemeenschapscentrum De Plak

Servaasplein 14

tel:011 491 900

Website: [http://fonteintje-diepenbeek.be](http://fonteintje-diepenbeek.be/)

# *e-mailkrantje april 2020*

# *Coronacrisis*

Het was prachtig weer tijdens de Goede Week en ook Paasdag was nog een schitterende dag. De paasklokken hebben wel wat minder werk gehad want bij de

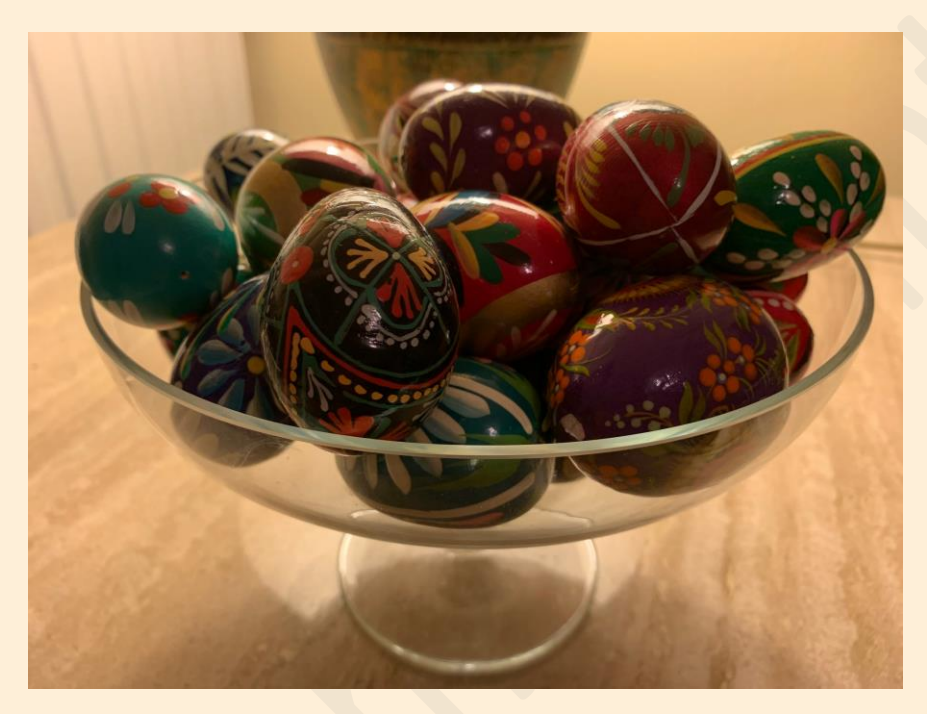

grootouders viel dit jaar letterlijk niets te rapen voor de kleinkinderen. Wie dacht dat de ophokplicht alleen maar voor de kippen uitgevonden werd is eraan voor de moeite.

Woensdag weten we of de maatregelen al dan niet verlengd worden, maar het

einde van de crisis is zeker nog niet in zicht. We zullen nog een tijdje in ons kot moeten blijven …

Het gemeentebestuur heeft intussen laten weten dat alle gemeentelijke activiteiten in gemeentelijke infrastructuur geannuleerd werden tot 31 mei. Organisaties en verenigingen die activiteiten gepland hebben kunnen kosteloos annuleren in de periode tot en met 30 juni 2020.

Wie de desbetreffende e-mail van het gemeentebestuur volledig wil nalezen kan ook nu weer terecht op onze website. Je kan daarvoor klikken op navolgende link: [https://fonteintje-diepenbeek.be/home/welkom.php.](https://fonteintje-diepenbeek.be/home/welkom.php)

# *Goed om weten*

Dankzij de bijdragen van Ludo & Sonja en Albert hebben wij voor jullie toch nog wat interessante informatie aan te bieden in ons coronakrantje van april:

## **1 Mobiel bankieren, Contactloos betalen, Online kopen (bijdrage Ludo en Sonja)**

Wat doet een mens zoal als hij zijn kot niet uit mag? Onze tuinen zijn nog nooit zo vroeg in orde geweest.

Onze woning is helemaal Spic en Span! En wat nu?

Soms slaat de verveling toe ook als is het mooi weer… maar… nu hebben we extra tijd om wat te leren en te oefenen op onze computer, tablet of smartphone.

In deze sombere tijden beseffen we pas hoe moeilijk het is om ons sociaal contact te verliezen en familie en kennissen niet meer te kunnen ontmoeten.

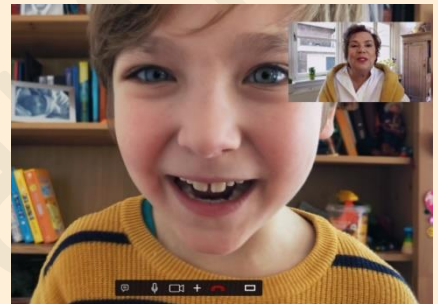

Skypen, WhatsAppen en e-mails sturen zijn vaardigheden die onze cursisten vlot leerden.

Wanneer we het echter hadden over online kopen of mobiel bankieren waren er meer reserves en hielden de meeste senioren toch vast aan hun oude gewoontes.

Doordat sinds de Corona-lockdown niet-levensnoodzakelijke winkels gesloten zijn, kopen we massaal online..

Cash betalen werd plots onmogelijk, contactloos betalen de regel.

## **Mobiel bankieren:**

De apps voor mobiel bankieren zijn zo gebruiksvriendelijk gemaakt dat ze toegankelijk zijn voor iedereen. Tijdens ons Apple-café van 20 januari konden we verschillende deelnemers overtuigen van het gebruik van contactloos betalen en mobiel bankieren.

Verschillende bank-apps hebben een demo-versie. Je kan dus naar hartenlust alle mogelijke verrichtingen uitproberen. Je kaartinstellingen aanpassen, het limiet van je kredietkaart aanpassen, een overschrijving maken enz..

Hoe kan je veilig bankieren?

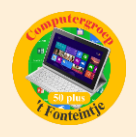

## **Let op met onbeveiligde wifi.**

Gebruik geen open wifinetwerk in bijvoorbeeld een café, hotel of trein. Ook niet als dat beveiligd is met een wachtwoord Onderweg mobiel bankieren kan het best via je **databundel**

- Stel een toegangscode in of vingerafdruk
- Afmelden na bankieren

Vraag hulp aan je bank bij het aanmaken van een account en het installeren van de app. **Maak hiervoor eerst een afspraak**

## **Contactloos betalen**

Het is nu het moment om contactloos betalen uit te proberen. Met de afstandsregels (1,5 meter) sinds de lockdown kan geen zakkenroller in jouw buurt komen. Een beschermhoesje voor je bankkaart kopen kan je uitstellen tot de 'blijf-in-je-kot' regels zijn opgeheven.

Limiet

Kleine bedragen tot en met 25 euro kan je zonder pincode afrekenen. Het is eveneens mogelijk om bedragen boven de 25 euro contactloos te betalen, mits je je pincode ingeeft. De betaling gebeurt door de kaart tegen de terminal te houden. Een geluid of lichtsignaal geeft aan wanneer de betaling voltooid is. Het betaalde bedrag is op het scherm van de terminal te zien. (vanaf 14 april worden de betaalterminals aangepast naar 50 € contactloos betalen)

## **Payconiq**

Ook deze app is gebruiksvriendelijk en je kan het uitproberen eenvoudig met 0,10 € over te schrijven.

klik op deze link en bekijk de verschillende filmpjes.

<https://www.payconiq.be/nl/particulier/vrienden-terugbetalen>

<https://www.payconiq.be/nl/particulier/betalen-in-de-winkel>

<https://www.payconiq.be/nl/particulier/online-betalen>

## **Online kopen**

Ook online kopen is veilig als je enkele regels in acht neemt. Gebruik deze links voor meer info.

<https://www.youtube.com/watch?v=pks-Wklczoc>

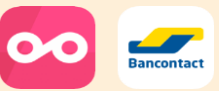

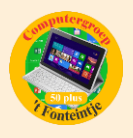

<https://www.eccbelgie.be/themas/onlineaankopen/doe-de-webshop-check>

Voordeel online kopen = 14 dagen bedenktijd.

Plaatste je te impulsief een onlinebestelling? Is je geleverde product in goede staat, maar houd je er niet van? Met andere woorden: wil je afzien van je aankoop? Weet dan dat je in principe een herroepingsrecht hebt van veertien dagen. Tenminste als je kocht op een Europese site.

Als je iets in een winkel hebt gekocht is het wettelijk gezien zo: koop is koop.

Ik hoop dat met deze tips de verveling niet toeslaat. Als het niet lukt kunnen jullie nog altijd terecht in 't Fonteintje. Onze lesgevers hebben tijd en het geduld om jullie die vaardigheden bij te brengen.

Noteer nu al in je agenda: 29 augustus opendeurdag in 't Fonteintje. Hopelijk kunnen onze cursussen in september weer starten.

Blijf allen gezond Ludo & Sonja

## **2 Snelkoppeling naar opstartprogramma's op bureaublad maken**

Soms is het handig dat bepaalde programma's gestart zijn en kant en klaar staan wanneer je computer opgestart is.

In Windows is een map voorzien om dergelijke programma's in onder te brengen maar die zit vrij diep verborgen in de gebruikersmap (normaal) op de C-schijf. Het wordt heel wat handiger om deze map te gebruiken als je er een snelkoppeling van maakt op het bureaublad.

De programma's waarvan je wenst dat ze automatisch starten bij het starten van de computer, kan je dan simpelweg naar die map slepen of kopiëren.

1. Zorg dat de 'Verborgen bestanden en mappen' zichtbaar zijn in de verkenner

Ga in het configuratiescherm naar 'Opties voor verkenner' en vink de optie aan.

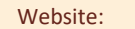

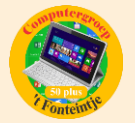

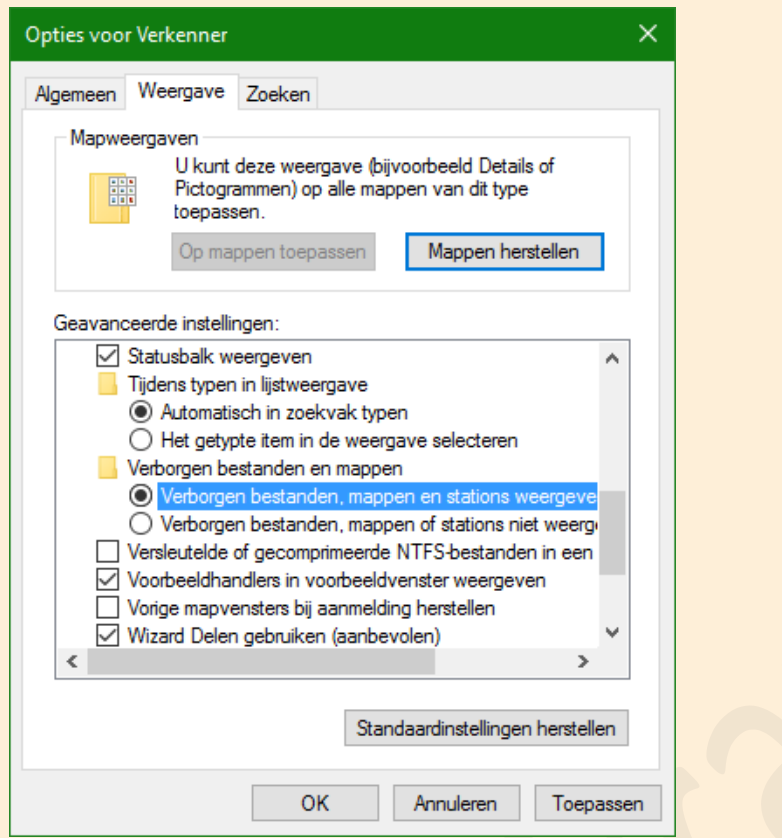

## 2. De (ex-verborgen) map 'AppData' wordt dan zichtbaar

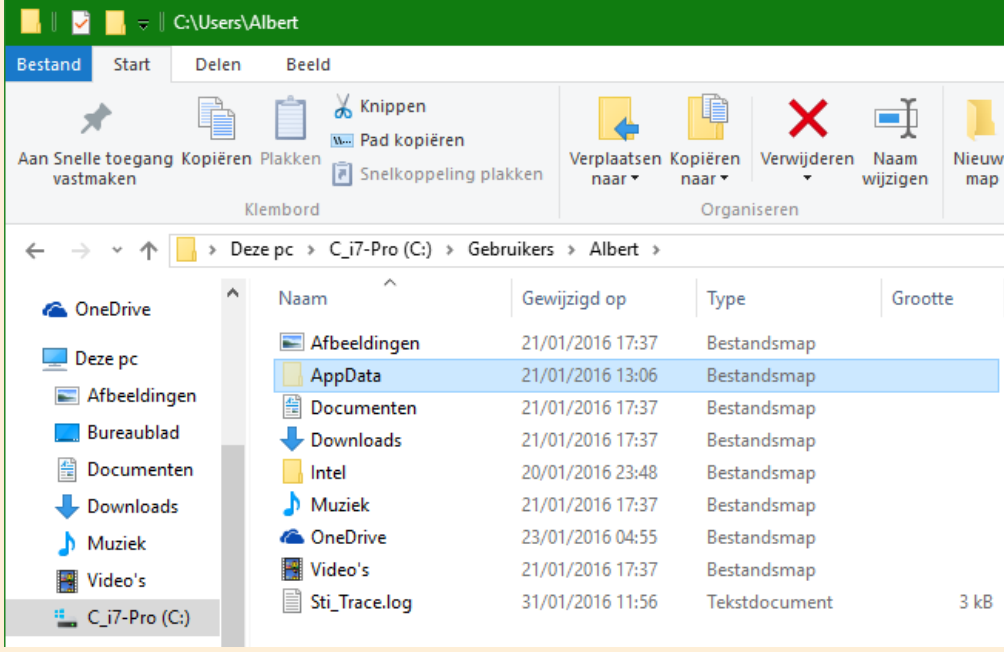

#### 3. Ga dan door tot aan de map

['C:\Users\xxxxxx\AppData\Roaming\Microsoft\Windows\Start Menu\Programs'](file:///C:/Users/Albert/AppData/Roaming/Microsoft/Windows/Start%20Menu/Programs) (de 'xxxxx' vervang je door jouw gebruikersnaam) en maak een snelkoppeling naar het bureaublad

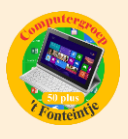

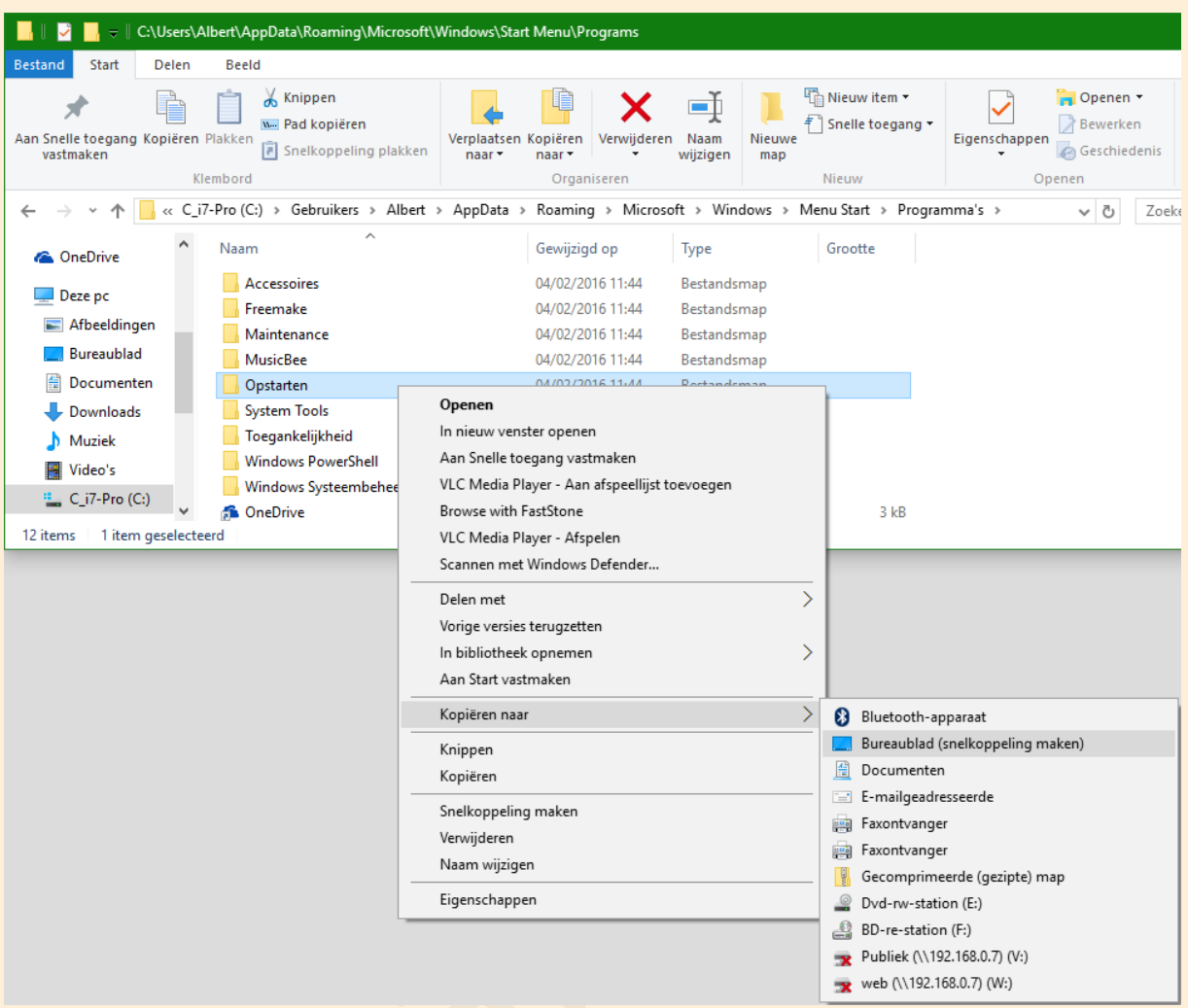

4. Nu kan je gemakkelijk van de gewenste programma's een snelkoppeling naar deze map slepen of deze ook weer verwijderen. (Sleep bij voorkeur met de rechtermuisknop, dan krijg je altijd een keuzemenu: kopiëren; verplaatsen of een snelkoppeling maken) Bijvoorbeeld:

Opstarter<sup>1</sup> Snelkoppelin de + Kopiëren naar Opstarten mandar Hierheen kopiëren Opstarte Hierheen verplaatsen Snelkoppe Hier snelkoppelingen maken Total 64 Annuleren Commander

**6**

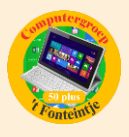

## Deze map 'Opstarten' (of 'Startup') gedraagt zich verder zoals een gewone map maar is veel gemakkelijker en sneller bereikbaar.

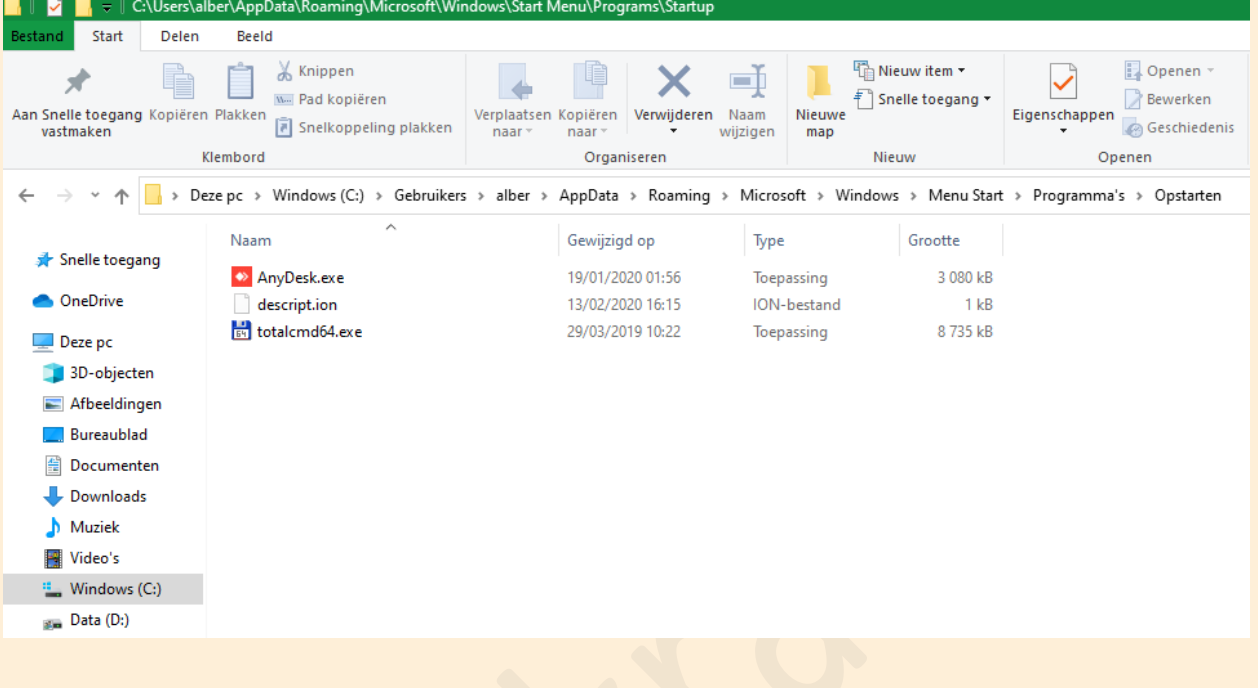